**Information**

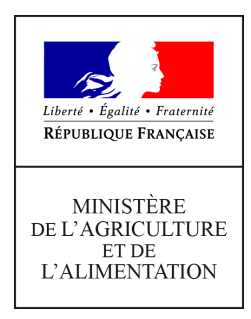

**Direction générale de l'enseignement et de la recherche Département des affaires transversales Pôle des statistiques, des données numériques et du système d'information 78 rue de Varenne 75349 PARIS 07 SP 0149554955**

**Note de service**

**DGER/DAT/2022-465**

**21/06/2022**

**Date de mise en application :** Immédiate **Diffusion : Tout public** 

**Cette instruction n'abroge aucune instruction. Cette instruction ne modifie aucune instruction. Nombre d'annexes :** 0

**Objet :** Déploiement de l'application OGAPI (V1) de gestion des avis de pensions dans les établissements publics d'enseignement agricole.

## **Destinataires d'exécution**

DRAAF DAAF Les chefs de services de la formation et du développement Le Haut commissaire de la République Les chefs de services régionaux de la formation et du développement Les chefs d'établissement publics

**Résumé :** La présente note de service définit les modalités de déploiement de la première version de la nouvelle application (OGAPI) de gestion des avis aux familles (pensions et bourses) des établissements publics d'enseignement agricole. OGAPI remplacera le module facturation de l'application LIBELLULE pour la rentrée scolaire

2022-2023.

# **1) Contexte et objectifs**

Le programme SIRENA lancé par la DGER en 2015 a pour objectif la rénovation des applications en charge de la gestion des apprenants et de la gestion des référentiels du Système d'Information de l'Enseignement Agricole (SIEA).

Dans ce cadre, l'implémentation progressive des nouvelles applications a nécessité une période de cohabitation applicative, notamment pour LIBELLULE et FREGATA.

L'arrêt programmé de LIBELLULE pour la rentrée scolaire 2022-2023 coïncide avec le lancement de la nouvelle application OGAPI de gestion des avis de pensions (1).

### **Ainsi, à la rentrée scolaire 2022-2023 le SIEA mettra à disposition des établissements publics de l'enseignement agricole une unique application de gestion des avis de pensions : OGAPI**

L'application OGAPI permet aux établissements de :

- Récupérer depuis FREGATA les informations relatives aux apprenants et responsables ;
- Récupérer depuis LUCIOLE les informations relatives aux bourses ;
- Gérer l'ensemble des éléments utiles à la facturation (articles, pré-factures,…) ;
- Editer les factures ;
- Gérer les autorisations de prélèvements ;
- Transmettre les informations nécessaires à l'outil comptable COCWINELLE.

Cette note de service dédiée au déploiement de OGAPI décrit :

- les populations concernées ;
- les modalités d'organisation des formations à la nouvelle application ;
- les modalités d'accès et d'utilisation à cette nouvelle application.

(1) Se reporter également à la Note de Service DGER/DAT/2022-391 publiée le 19/05/2022 décrivant les modalités d'arrêt de LIBELLULE et précisant également les modalités de remplacement temporaire du module de gestion du CCF dans l'attente du déploiement du nouveau module de gestion du CCF (PLAN'EVAL) prévu pour la rentrée 2023.

# **2) Populations concernées :**

Nb : les apprenants concernés sont : les élèves, les apprentis, les adultes.

#### **Périmètre initial : rentrée 2022**

- Élèves, apprentis en formation au sein d'un établissement du Ministère de l'Agriculture et de la Souveraineté Alimentaire (MASA) sur les formations connues du référentiel REFEA.

- Adultes en formation « longue » au sein d'un établissement du MASA. Une formation « longue » signifie une formation connue de l'enseignement agricole et pour laquelle l'apprenant est inscrit à un examen.

Nb : Les adultes en formation « courte » au sein d'un établissement du MASA sont hors périmètre OGAPI.

Nb : Les prestations extérieures d'accueil et d'hébergement ne sont pas dans le périmètre de OGAPI,

# **3) Les modalités du déploiement**

# **3.1 - Modalités générales retenues pour le déploiement**

Le déploiement de OGAPI est national et concernera l'intégralité des utilisateurs en établissements utilisant actuellement le module de gestion des avis de pension de l'application LIBELLULE.

# **3.2 - Phases de déploiement : déclinaison**

Pour la métropole, et les DROM-COM le lancement de l'application sera décliné en 3 phases :

### **3.2.1 - Une première phase de présentation : sous forme de webinaire, en distanciel**

Présentation générale de l'application et du dispositif de déploiement, animée par la DGER/DAT et l'Institut Agro Dijon/DSI/CNERTA-DATA pour présenter les grandes fonctionnalités d'OGAPI ainsi que le calendrier de déploiement.

Cette présentation générale sera déclinée en 3 séances identiques d'une durée de 1h30/2h.

Dates de présentation: dernière semaine de juin :

- mardi le 28 juin : 14h-16h
- jeudi le 30 juin : 14h-16h
- vendredi le  $1<sup>er</sup>$  juillet : 14h-16h

Une information sera envoyée en amont à l'ensemble des établissements actuellement utilisateurs de LIBELLULE pour préciser les modalités d'inscription et de connexion à la plate-forme de formation.

• Lien :<https://app.livestorm.co/maa-4/ogapi-presentation-de-lapplication/>

## Authentification à OGAPI :

Aucune authentification à OGAPI n'est nécessaire pour participer à ces webinaires.

### **3.2.2 - Une seconde phase d'auto-formation : sous la forme d'un parcours de formation, en distanciel**

Chaque utilisateur d'OGAPI pourra en autonomie prendre progressivement en main l'application, dans le contexte de son établissement et de son environnement applicatif (FREGATA, LUCIOLE, COCWINELLE, …).

Les utilisateurs travailleront directement en environnement réel.

Période de formation : de début juillet à mi-septembre

Ce parcours sera constitué de supports de formation à l'application mis à disposition progressivement via le site cnerta-support.fr

Ce parcours tient compte de la période de congés d'été : Les supports et l'application OGAPI étant à disposition, chacun est libre de son organisation en fonction de ses contraintes.

#### Authentification à OGAPI :

Voir chapitre 4 ci-après

## **3.2.3 - Une troisième phase : pour approfondir ses connaissances, en distanciel**

Cette phase sera organisée en distanciel par les Délégués Régionaux à la formation continue (DRFC). La durée sera de 2h et animée par un Délégué Régional aux Technologies de l'Information et de la Communication (DRTIC) accompagné d'un ou deux responsables facturation en établissement (Sur la base du volontariat).

Après la phase de prise en main initiale, ce dispositif a pour objectif de renforcer la pratique d'OGAPI et de répondre aux questionnements des utilisateurs.

Authentification à OGAPI :

Voir chapitre 4 ci-après

# **3.3 - Phases de déploiement : synthèse**

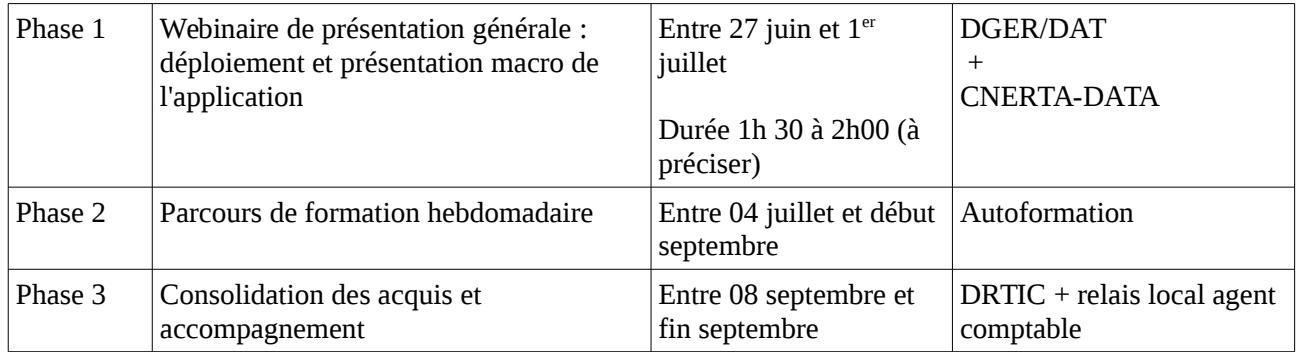

# **4) Les modalités d'accès à l'application**

# **4.1 - Accès :**

L'accès à l'application OGAPI est nominatif et s'appuie sur le compte AGRICOLL de chaque agent. L'utilisateur devra disposer d'un compte personnel AGRICOLL (référencement dans l'annuaire des utilisateurs du ministère) et des droits d'accès à l'application.

- **Dans un premier temps :** l'accès se fera directement via l'URL de l'applicationOGAPI. Le lien sera communiqué lors des formations.

- **Dans un second temps :** l'accès se fera via le Portail SIRENA, PORTALIS

# **4.2 - Les profils des utilisateurs :**

L'application dispose de plusieurs profils accessibles suivant le niveau d'utilisation (établissement, SRFD, DGER) :

Ces profils sont gérés pour chaque utilisateur avec l'application KIKADROIT (cf ci-après Ch 4.3)

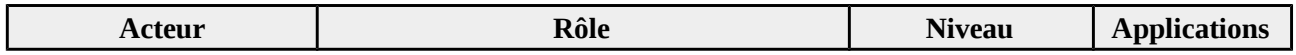

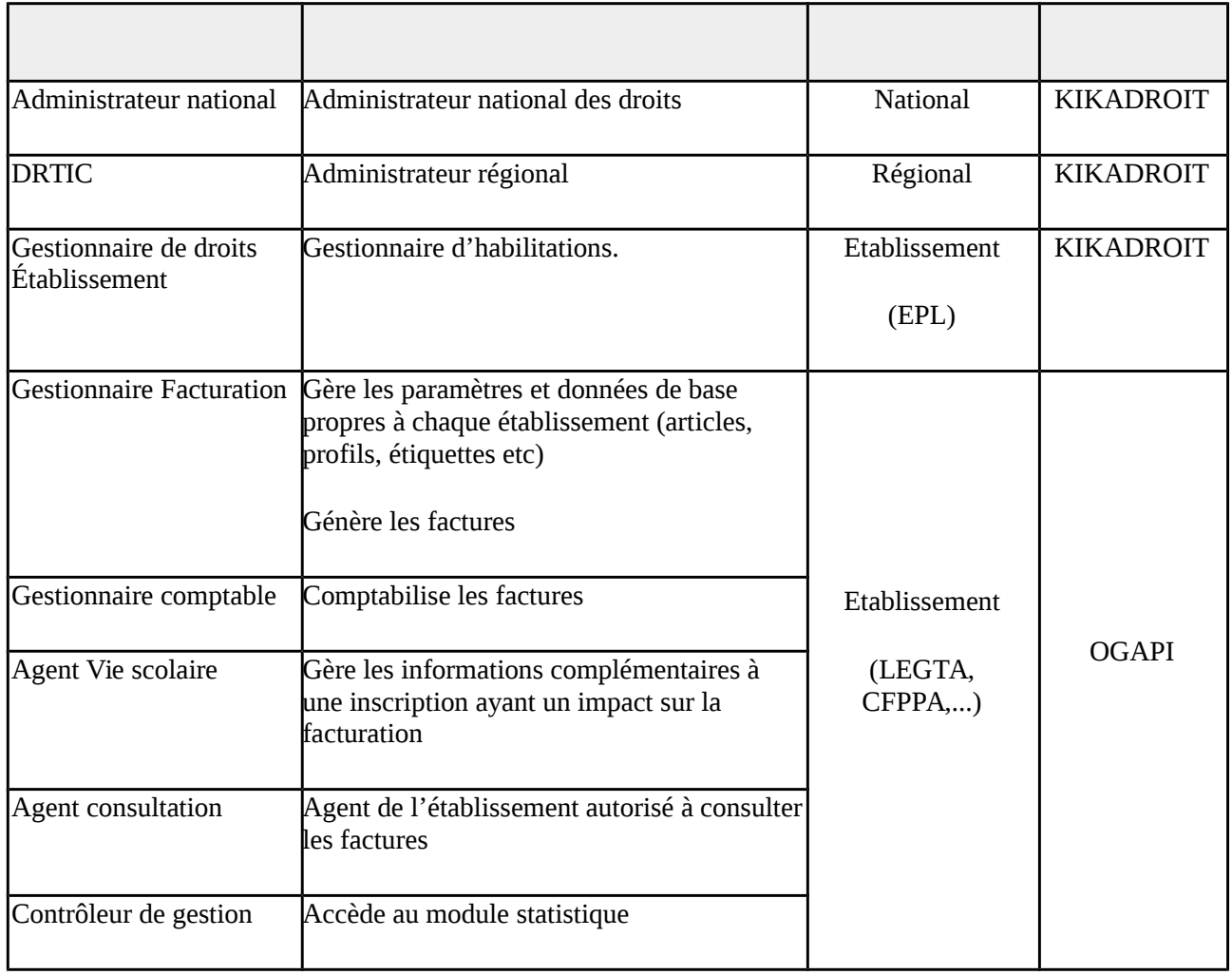

# **4.3 - Gestion des habilitations : utilisation de KIKADROIT**

# **4.3.1 - KIKADROIT – Présentation générale**

KIKADROIT est un nouveau dispositif de gestion décentralisé des habilitations en établissement utilisé notamment pour OGAPI.

KIKADROIT s'appuie sur les outils de gestion des informations agents et sur l'annuaire AGRICOLL.

Son objectif est de faciliter et de sécuriser le travail d'habilitation en établissement et sera présenté aux utilisateurs lors de la présentation d'OGAPI.

# **4.3.2 - Gestion des rôles**

## **- Niveau national**

Donne les droits aux administrateurs régionaux

## **- Niveau régional**

Aura la responsabilité d'habiliter les gestionnaires de droits OGAPI en établissement. Il disposera des droits « Administrateur régional » sur l'application KIKADROIT.

#### **- Niveau établissement**

Le gestionnaire de droits OGAPI est nommé par le directeur de son établissement de rattachement (Niveau EPL). Il aura la responsabilité de gérer depuis KIKADROIT les habilitations des utilisateurs OGAPI au sein des structures de rattachement (LEGTA, CFPPA,…) de son établissement.

### **4.3.3 - KIKADROIT – Accès**

L'accès à l'application KIKADROIT est nominatif et s'appuie sur le compte AGRICOLL de chaque agent.

**Dans un premier temps :** l'accès se fera directement via l'URL de l'application. Le lien sera communiqué lors des formations.

**Dans un second temps :** l'accès se fera via le Portail SIRENA, PORTALIS.

Nb : Pré-requis : Pour affecter un ou des rôles à un utilisateur depuis KIKADROIT, celui-ci doit disposer au préalable d'un compte AGRICOLL.

Il est de la responsabilité du Gestionnaire Local AGRICOLL (GLA), nommé pour chaque établissement, de vérifier et gérer les comptes AGRICOLL nécessaires.

### **5) Modalités de transition vers OGAPI- rentrée scolaire 2022-2023**

A l'issue de la formation, les établissements devront :

- Terminer leur année scolaire 2021-2022 sur LIBELLULE ;
- Préparer l'année scolaire 2022-2023 **uniquement** sur FREGATA ;
- Préparer la gestion des avis de pensions de l'année scolaire 2022-2023 depuis OGAPI.

#### **6) L'assistance aux utilisateurs**

L'assistance à l'utilisation d'OGAPI sera effectuée par le plateau d'assistance du service CNERTA-DATA, composante de la Direction des Systèmes d'Information de l'Institut Agro Dijon.

Les utilisateurs d'OGAPI bénéficieront d'une offre d'assistance constituée d'un numéro d'appel, du site support, et d'une adresse de messagerie dédiée au dépôt de la demande d'intervention.

Le site support est accessible à l'adresse : https://cnerta-support.fr/ qui décrit les modalités d'appel au service d'assistance et met à disposition des utilisateurs un panel d'outils d'autoformation (Fiches pratiques,...)

Il est en particulier possible de joindre directement le service d'assistance en utilisant le formulaire de contact suivant :<https://cnerta-support.fr/contact>

> Le Directeur Général Adjoint Chef du service de l'enseignement technique

> > Luc Maurer